## **QUÉ HACER AL LLEGAR A LA OFICINA**

**1. Active la Geolocalización del móvil** (el GPS como cuando se utiliza el mapa) y **PINCHE EN EL ENLACE PARA CONFIRMAR LA PRESENCIA EN LA OFICINA Y QUE SE LE PUEDA LLAMAR (ESTÁ EN EL SMS QUE LE ENVIARON CUANDO COGIÓ LA CITA)**

11:16 必(

 $\frac{46}{11111}$  (87)

 $\leftarrow$  SEPECPREVIA

Sepe confirma cita P9E1 en MÉRIDA-COMARCAL - SEPE para el 26/11/2021 a las 09:00. Ese dia confirme presencia aqui: https://sucitaprevia.es/miturno/cl

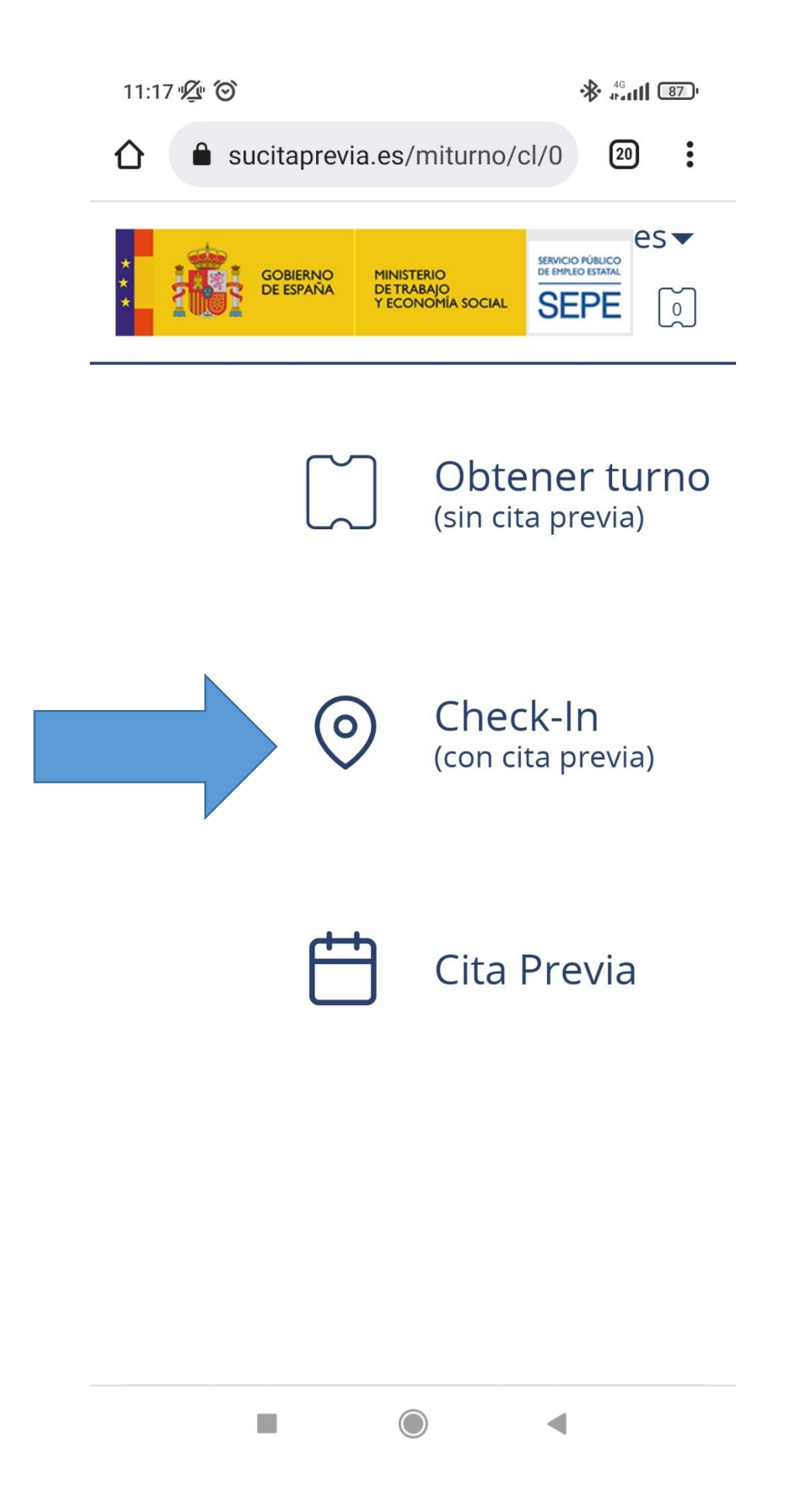

## SI NO ACTIVA LA LOCALIZACIÓN LE APARECERÁ EN SIGUIENTE ERROR

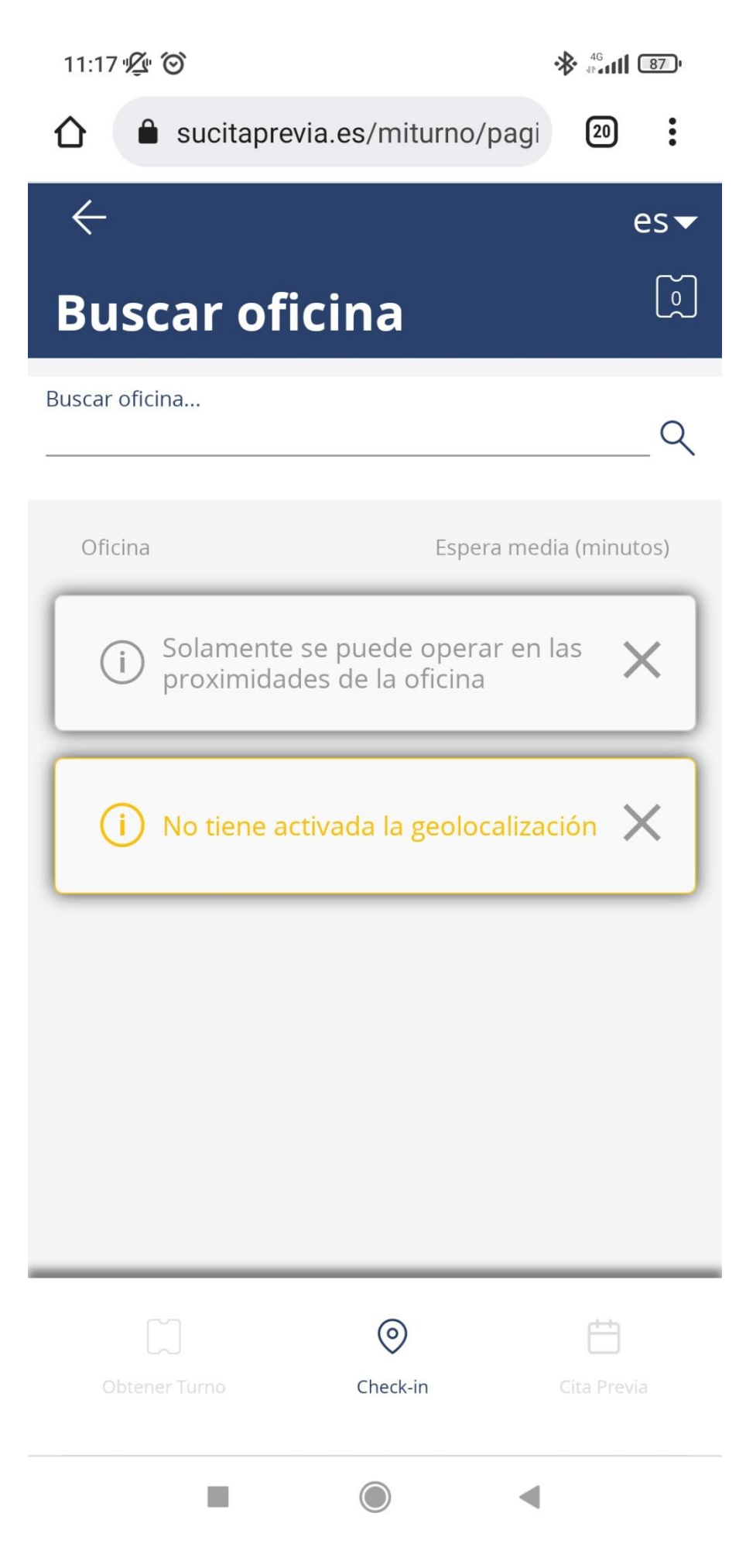

3. Seleccione la oficina para la que tiene cita (aparecerán todas las que estén a 1Km o menos) MÉRIDA COMARCAL en este caso

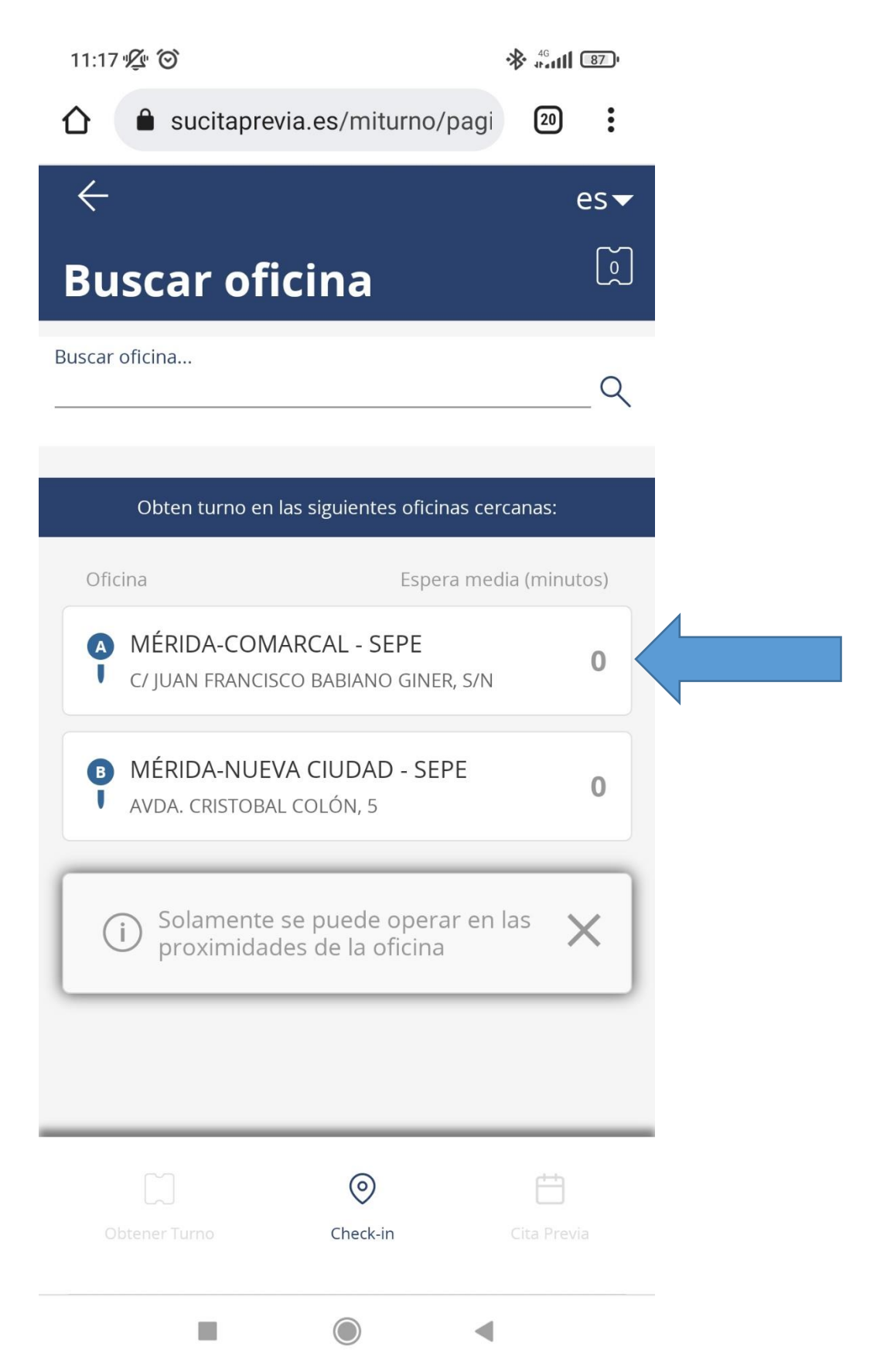

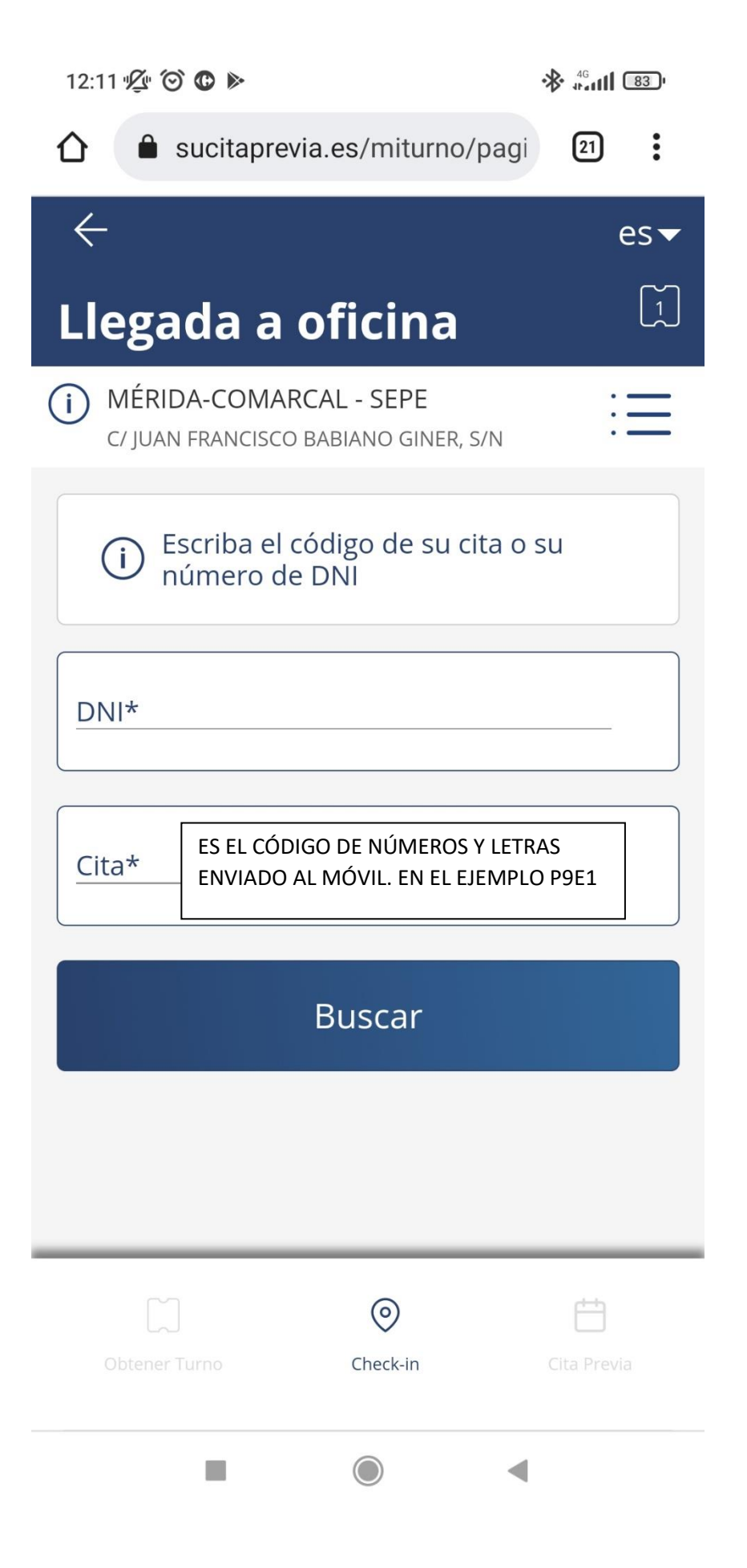

5. Seleccione el trámite y que le envíe un SMS cuando le llamen y pinche en CONFIRMAR

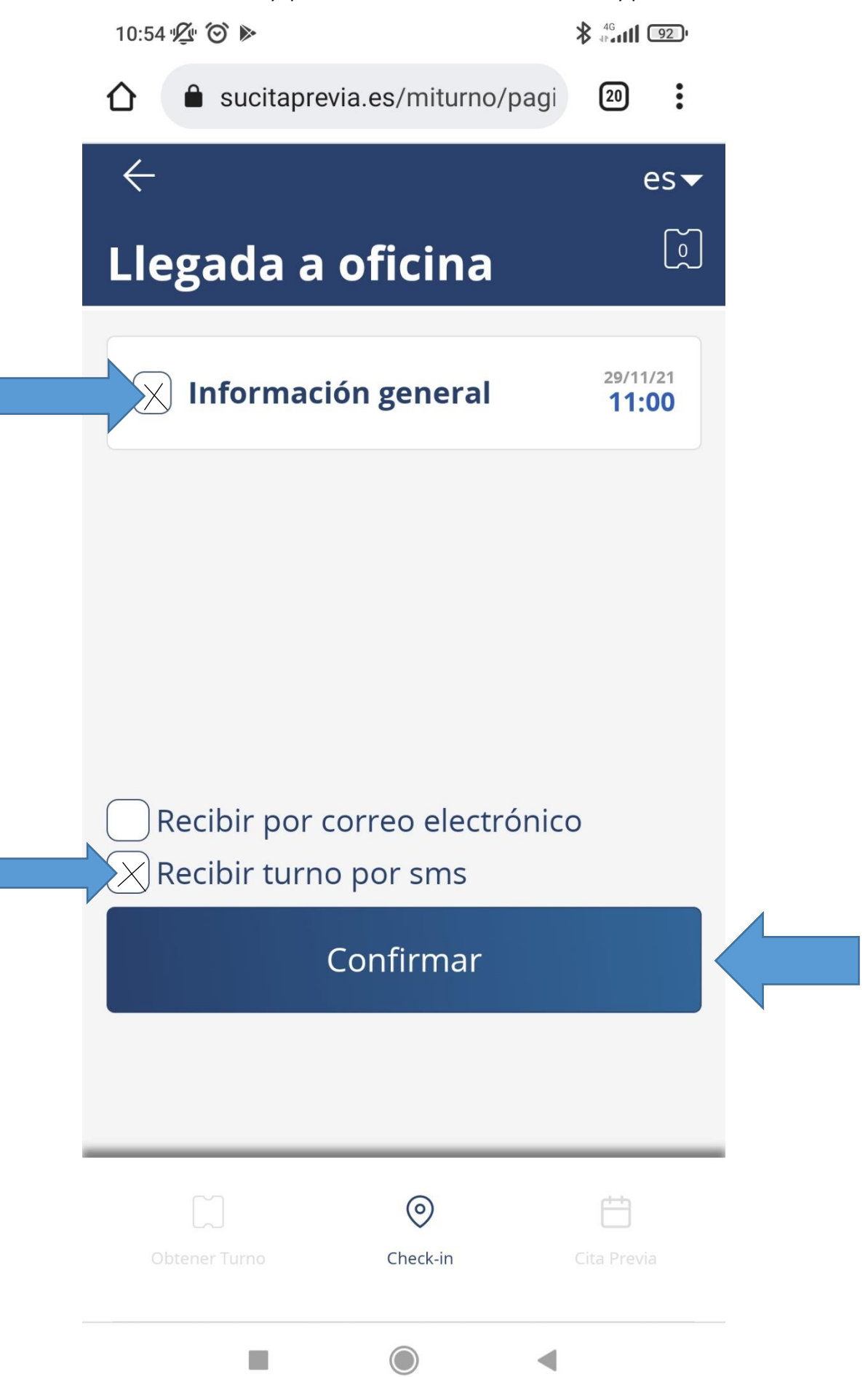

6. CUANDO LLEGUE SU TURNO APARECERÁ UN MENSAJE EN SU MÓVIL CON LA **MESA A LA QUE TIENE QUE ACUDIR**